## Mali Dönemi Kapat

Mali dönemi kapat, mali dönem kapatma işlemlerinin yapılmasında kullanılır ve Genel Muhasebe program bölümünde İşlemler menüsü altında yer alır. j-Platform uygulamasında mali yıl sonunda, muhasebede yansıtma işlemleri tamamlandıktan, tüm defter ve mali tablolar alındıktan sonra kapanış işlemleri yapılır.

Muhasebe kapanış işlemi bilanço hesapları üzerinden yapılır. Gelir gider ve yansıtma hesapları bu işlemin dışında kalır. Ayrıca kapanış işlemleri borç alacak üzerinden değil bakiye üzerinden yapılır.

Muhasebe kapanış işlemlerinde şu sıra izlenir; mali yıla ait tüm kayıtların muhasebeleştirilmesi tamamlanır, yansıtma işlemleri tamamlanır, resmi defter ve mali tablolar alınır, kapanış fişi kesilir ve açılış fişi kesilir.

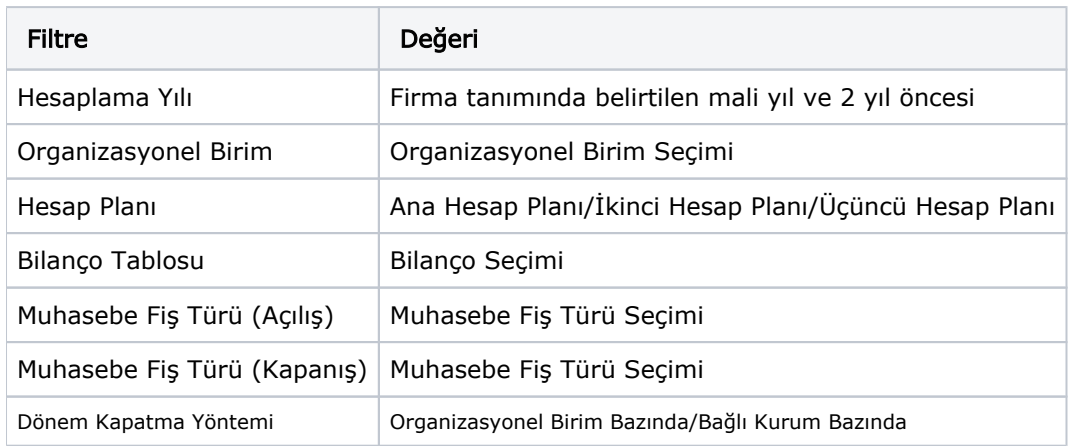

Mali yıl kapama işleminde geçerli olacak koşulların belirlendiği filtre seçenekleri şunlardır:

İşlem sonunda otomatik olarak Organizasyonel Birim bazında hesaplama yılına ait son güne kapanış fişi ve yeni döneme organizasyonel birim bazında açılış fişi oluşur.

Dönem Kapatma Yöntemi filtresinde Organizasyonel Birim Bazında seçili ise olacaklar şunlardır:

- Bağlı Kurumda, e-Defter Bağlı Kurum bazında seçili ise muhasebe fişi bağlı kurum bazında oluşur. Alt birime ait muhasebe hareketlerinin organizasyonel birimi satırda yazılır.
- Bağlı Kurumda e-Defter Organizasyonel Birim bazında seçili ise e-Defter kullanıcısı seçili alt birim bazında fişler oluşur. Alt birime ait muhasebe hareketlerinin organizasyonel birimi satırda yazılır.
- Bağlı Kurum e-Defter kurumu değil ise her organizasyonel Birim için ayrı muhasebe fişleri oluşur.
- İşlem Para Birimi hareketleri ayrı ayrı değerlendirilir.

## Dönem Kapatma Yöntemi filtresinde Bağlı Kurum Bazında seçili ise ise olacaklar şunlardır:

- Muhasebe fişleri bağlı kurum bazında oluşur ve satırda alt birim organizasyonel birimleri dikkate alınmaz. Satırlarda farklı organizasyonel birimler olmadığı için de hesap bakiyesi sıfır ise ilgili hesap kapanış/açılış fişinde yazılmaz.
- Bağlı kurumda e-Defter Organizasyonel birim bazında seçili ise, muhasebe fişleri e-Defter kullanıcısı seçili olan alt birim bazında (satırda alt birimleri yazılmadan) oluşur.
- İşlem Para Birimi hareketleri ayrı ayrı değerlendirilir.

## Mali Dönem Kapama işlemi yapılırken ve yapıldıktan sonra dikkat edilecek noktalar:

- Mali Dönem Kapama işlemi sadece durumu onaylı olan muhasebe fişlerini dikkate alarak dönemi kapatır.
- Daha önceden kapatma yapılmış, kendisine ait kapanış fişi olan bir muhasebe fişinin hareketlerinde değişiklik yapılmasına izin verilmez.
- Batch işlemin filtresinde belirlenen yıla göre mali dönem kapama işlemi çalıştırılsa bile kullanıcı yeni bir mali yıla geçmesine rağmen önceki 3 yıla ait mali yıla muhasebe fişi girebilir. Örneğin 2010 da girilmiş muhasebe fişleri 2011'e geçildiğinde silinirse ve daha sonra kullanıcı 2010 için başka muhasebe fişleri girerse; mali dönem kapatma işlemi çalıştığında 2010'daki önceden batch işleme tabii tutulmuş fişler bir daha bu batch işleme tabii tutulmazlar. Sadece sonradan girilen fişler işleme tabii tutulur.
- Muhasebe fişinde, aynı hesap koduna ait borç ve alacaklar, kapanış fişindeki borç ve alacak hanelerine ters şekilde yazılacaktır.
- Açılış fişi onaylı ise kapanış fişi onaysız hale getirilemez. Açılış Fişleri ilk etapta onaylı değildir.
- Kapanış Fişi ancak onaysızsa silinebilir.
- Mali dönem kapama işlemi çalıştırılırken organizasyonel birim seçilmezse fiş satırındaki hareketlerin organizasyonel birimi dikkate alınır ve bu birimlere ait kapanış fişi oluşturulur. Organizasyonel birimi farklı bir hareket varsa bu duruma bağlı olarak birden fazla kapanış fişi oluşturulabilir.